# **Pager API**

### <span id="page-0-0"></span>Pager Overview

The Pager component allows users to break up long lists of items into separate pages. Users can decide if they want paging and how many items should be presented per page.

### <span id="page-0-1"></span>**Renderer Use**

While the Pager can be used in a 100% markup-driven mode, it is recommended to use the d ata-driven mode. This mode uses the Pager's built-in integration with Fluid's [Renderer,](https://wiki.fluidproject.org/display/Infusion13/Fluid+Renderer+-+Background) and supports rendering of dynamic multi-page data-driven tables.

NOTE: At this time, the Renderer-based data-driven mode is NOT the default mode for the Pager. To use the data-driven mode, you must configure certain options. For specific information on how to do this, see [#Options for the Data-driven Pager](#page-4-0) below. In future releases, the data-driven mode will be the default mode, and less of this configuration will be required.

#### <span id="page-0-2"></span>**Subcomponents**

The Fluid Pager, like many Fluid components, is really one interface to a collection of [Subco](https://wiki.fluidproject.org/display/Infusion13/Subcomponents) [mponents](https://wiki.fluidproject.org/display/Infusion13/Subcomponents) that work together to provide a unified user experience. In particular, the Pager uses the following subcomponents:

- PagerBar
	- PageList
		- PreviousNext
- Summary
- PageSize
- RangeAnnotator
- BodyRenderer

(For a description of these subcomponents, and an example showing how they might fit together, see [Pager Subcomponents](https://wiki.fluidproject.org/display/Infusion13/Pager+Subcomponents).)

These subcomponents are instantiated and managed by the Pager, but each has options that can be used to configure and customize it. These subcomponents, and their options, are described individually below.

### <span id="page-0-3"></span>**Creation**

fluid.pager(container, options);

**Status**

This component is in [Preview status](https://wiki.fluidproject.org/display/Infusion13/Component+Status)

#### **On This Page**

- [Pager Overview](#page-0-0)
	- [Renderer Use](#page-0-1) • [Subcomponents](#page-0-2)
- [Creation](#page-0-3)
	- [Parameters](#page-1-0)
		- [container](#page-1-1)
		- [options](#page-1-2)
- [Supported Events](#page-1-3)
- [Options](#page-2-0)
	- [Options for the Data-driven Pager](#page-4-0)
		- [The ColumnDef structure](#page-5-0)
		- [Component expansion](#page-5-1)
- [PagerBar subcomponent](#page-6-0)
	- [options](#page-6-1)
		- [PageList subcomponent](#page-7-0)
			- [Options for fluid.pager.renderedPageList](#page-8-0)
	- [pageStrategy implementations](#page-8-1)
	- [PreviousNext subcomponent](#page-9-0)
- [Summary subcomponent](#page-9-1)
	- [options](#page-9-2)
- [PageSize subcomponent](#page-9-3)
- [RangeAnnotator subcomponent](#page-9-4)
	- [Top-level options for the RangeAnnotator](#page-10-0)
- [BodyRenderer subcomponent](#page-10-1)
	- [options](#page-10-2)
	- [Options for fluid.pager.selfRender](#page-11-0)
- [The Pager Model](#page-11-1)
- [Dependencies](#page-12-0)

#### **See Also**

- [Pager](https://wiki.fluidproject.org/display/Infusion13/Pager) Component description
- [Pager Tutorial Markup-driven](https://wiki.fluidproject.org/display/Infusion13/Pager+Tutorial+-+Markup-driven)
- [Fluid Component API](https://wiki.fluidproject.org/display/Infusion13/Fluid+Component+API)

#### **Still need help?**

Join the [infusion-users mailing list](http://fluidproject.org/mailman/listinfo/infusion-users) and ask your questions there.

#### <span id="page-1-0"></span>**Parameters**

#### <span id="page-1-1"></span>**container**

The container parameter is is a selector, a single-element jQuery, or a DOM element specifying the root DOM node of the Pager markup.

#### <span id="page-1-2"></span>**options**

The options parameter is an optional collection of name-value pairs that configure the Pager and its subcomponents, as described below in the [fluid:](#page-2-1) [Options](#page-2-1) section.

### <span id="page-1-3"></span>Supported Events

The Pager component fires the following event:

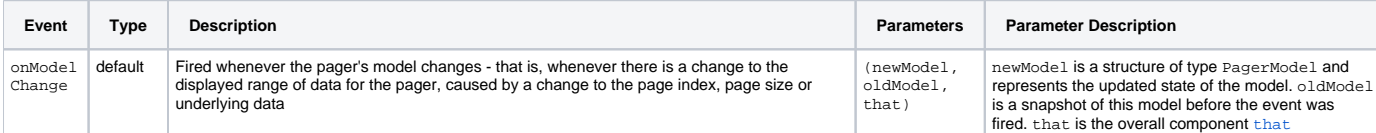

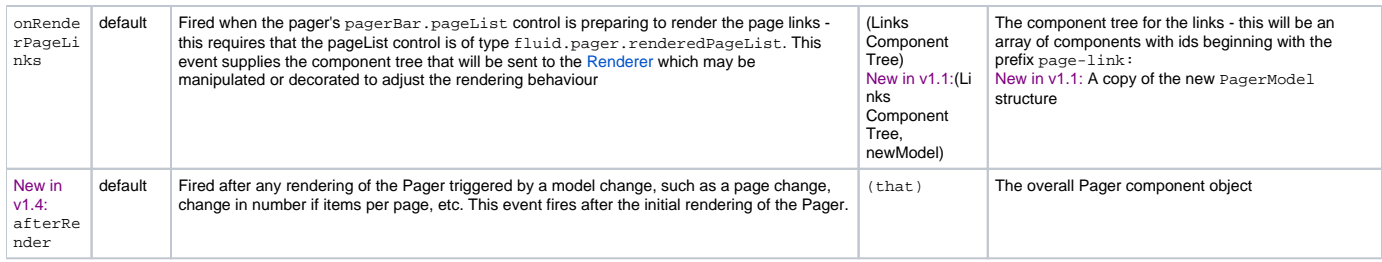

In addition, in this release, the Pager also supports the following events, which are however implementation-specific, and part of a transitional implementation strategy before the adoption of the Data Binder and BeanInvalidationModel:

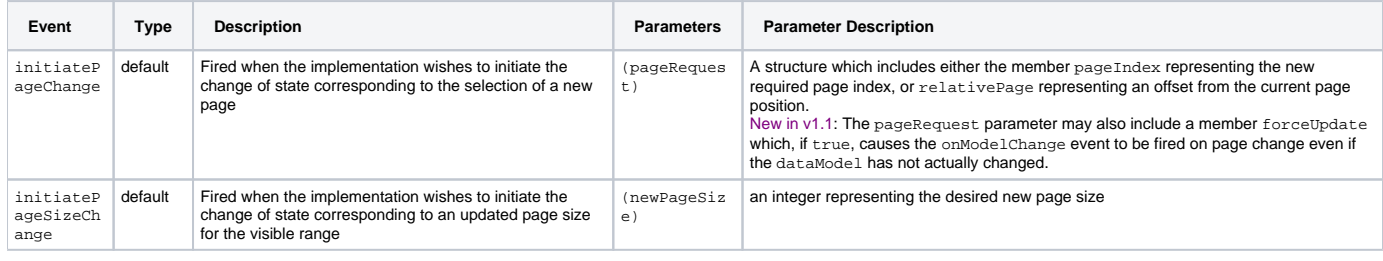

For more information about events, see [Events for Component Users](https://wiki.fluidproject.org/display/Infusion13/Events+for+Component+Users).

# <span id="page-2-1"></span><span id="page-2-0"></span>**Options**

The following options to the creator function can be used to customize the behaviour of the Pager component:

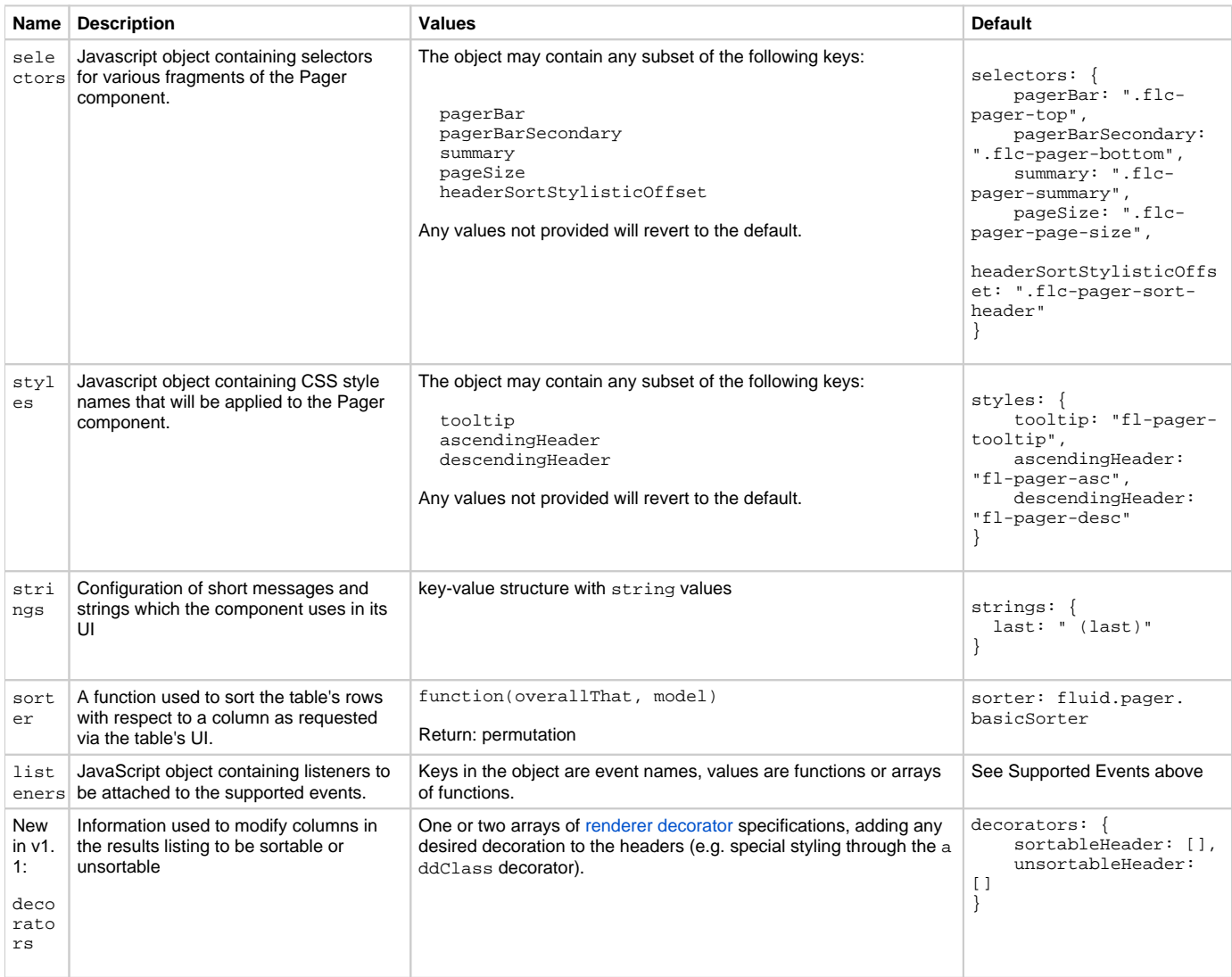

There are also options available to select and configure each of the subcomponents used by the Pager. These options are listed here, and their contents are described in detail in the relevant sections below.

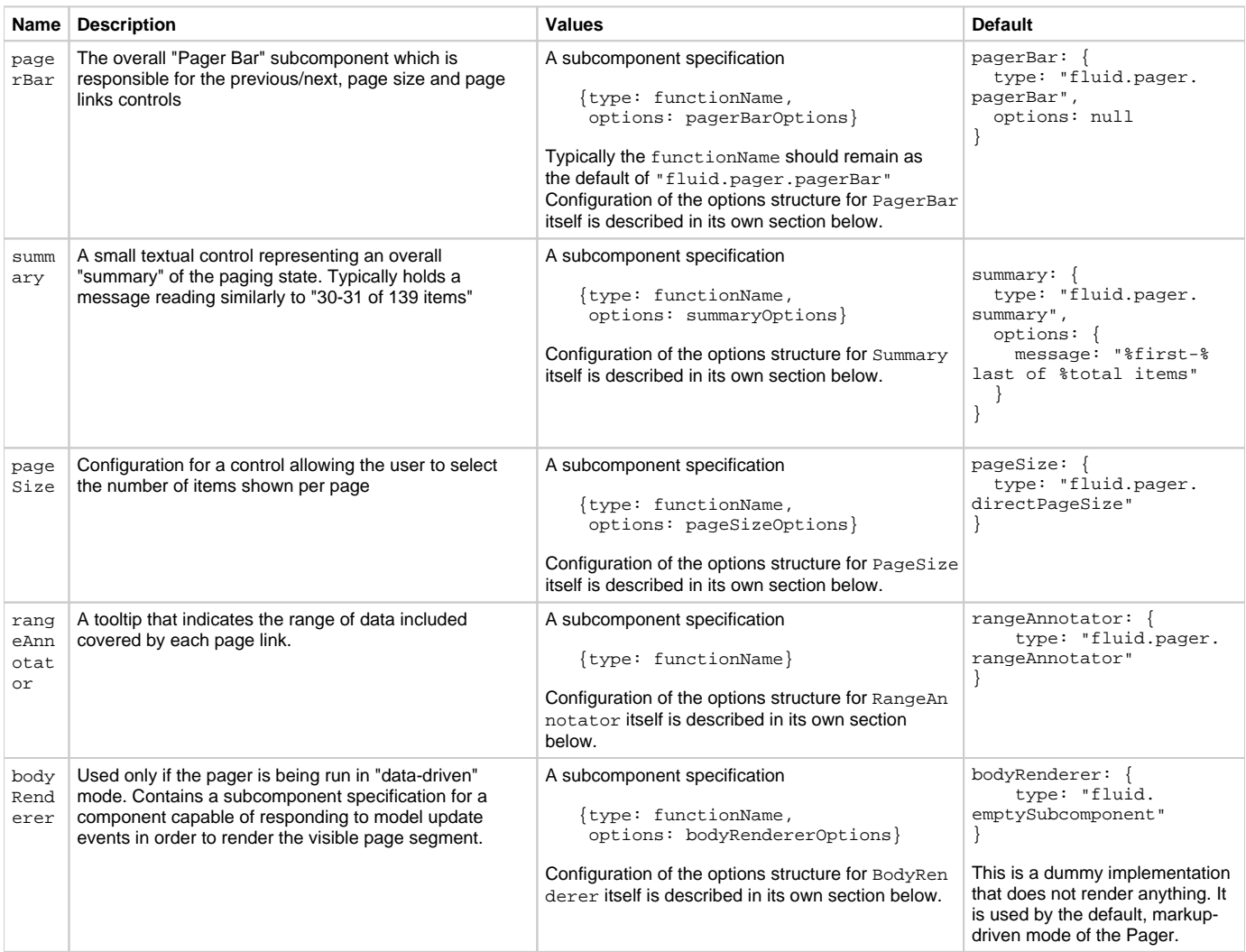

#### <span id="page-4-0"></span>**Options for the Data-driven Pager**

While the Pager can be used in a 100% markup-driven mode, it is recommended to use the Pager's built-in integration with Fluid's [Renderer,](https://wiki.fluidproject.org/display/Infusion13/Fluid+Renderer+-+Background) which supports rendering of dynamic multi-page data-driven tables. If the Renderer is used, various configuration information **must** be provided for it.

To configure the Pager in data-driven mode, you must request the fluid.pager.selfRender for the bodyRenderer option, as follows:

```
bodyRenderer: {
     type: "fluid.pager.selfRender",
     options: selfRenderOptions
}
```
The selfRenderOptions are described below, in the [#BodyRenderer subcomponent](#page-10-1) section.

When Pager is configured for data-driven paging by setting the bodyRenderer option to fluid.pager.selfRender, several other top-level Pager options become available. NOTE that when the self-rendering is not used, these options are ignored.

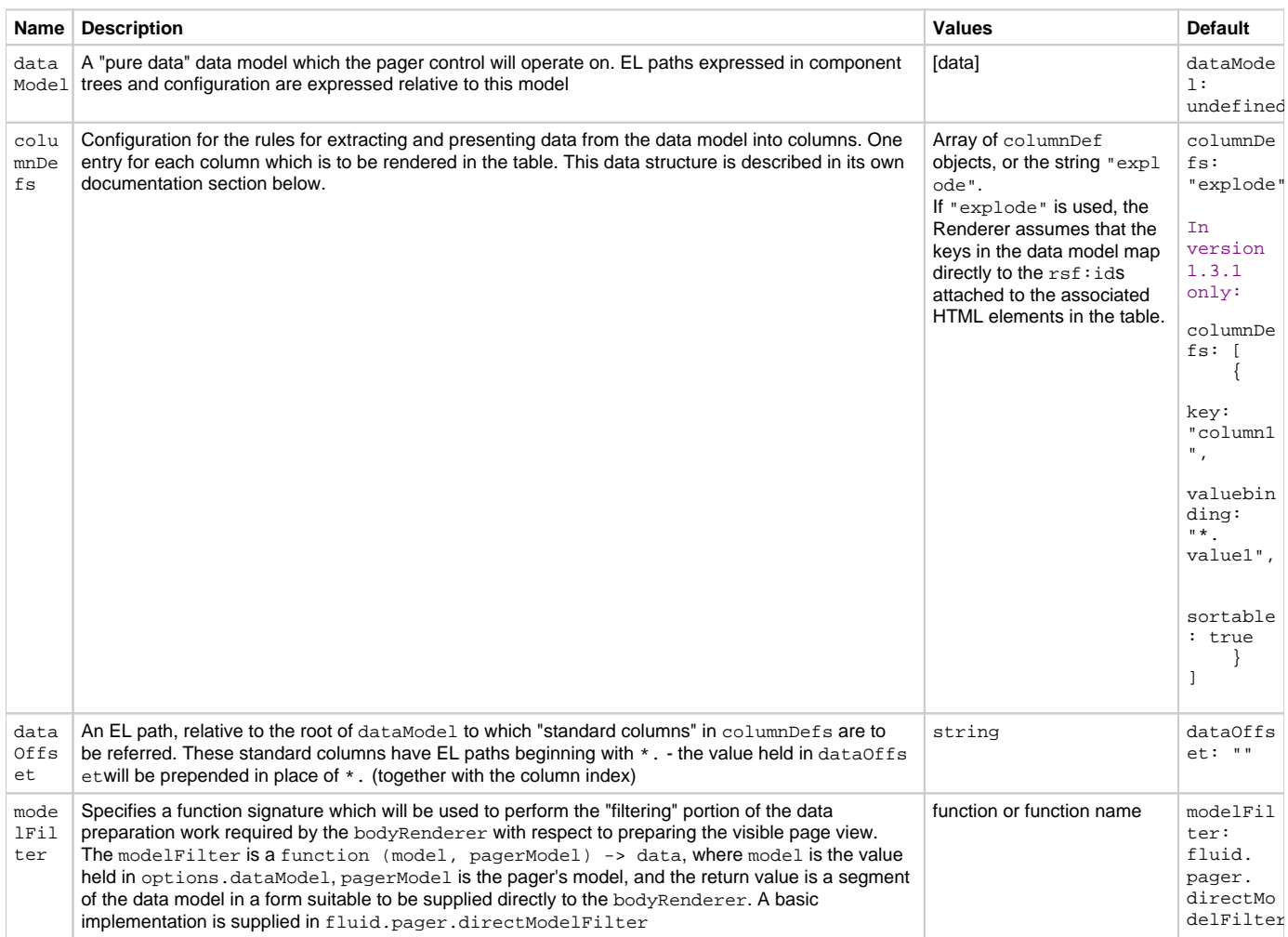

#### <span id="page-5-0"></span>**The ColumnDef structure**

The configuration option columnDefs takes the form of an array of ColumnDef objects, one configuring each required column of the rendered table (a renderer must be in use).

NOTE: Understanding the ColumnDef object will be greatly facilitated by looking at the [Renderer](https://wiki.fluidproject.org/display/Infusion13/Renderer) documentation.

The following table explains the layout and function of the fields in the ColumnDef structure:

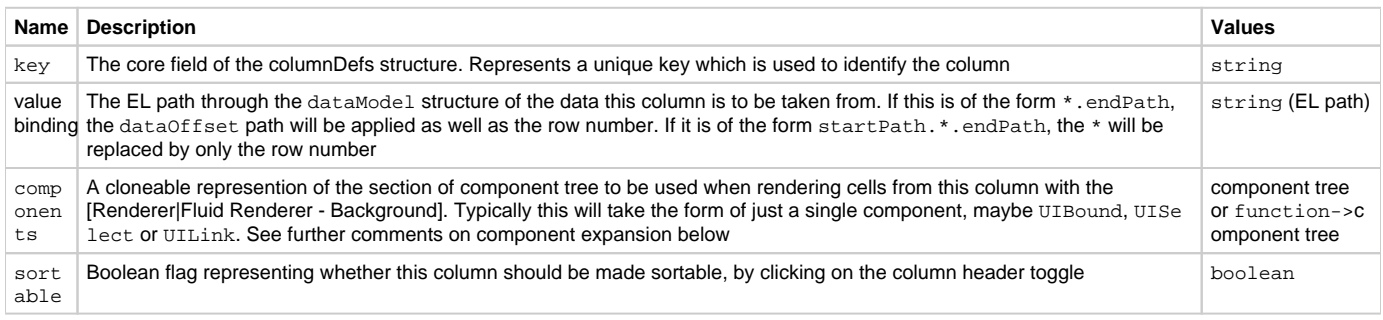

#### <span id="page-5-1"></span>**Component expansion**

As this component is cloned, once for each cell in its column, it will undergo various forms of expansion - the most important of these is with respect to the special placeholder value fluid.VALUE. This may be placed where any string or UIBound component is expected, and will be expanded to hold either the value or binding of the correct column cell, with respect to the wildcard path specified in valuebinding. A further form of expansion also allows interpolation of read-only values in the middle of literal string, by use of a Smarty-like variable syntax. The string \${VALUE} will expand to the same value as fluid.VALUE, whereas general [EL](https://wiki.fluidproject.org/display/Infusion13/EL) expressions of the form which are supported for valuebinding are also supported.

Here is a sample of a ColumnDef object with a UILink type cell showing both forms of substitution:

```
{key: "user-link",
   valuebinding: "*.userDisplayName", 
   components: {
      target: "/dev/sn/profile.html?user=${*.userId}",
      linktext: fluid.VALUE},
    sortable:true
 }
```
Here, the linktext field will be bound to \*.userDisplayName, whereas the URL target will be formed by interpolation with a value from \*.userId. In this case both of these [EL](https://wiki.fluidproject.org/display/Infusion13/EL) paths will be prefixed by any value in dataOffset before fetching.

### <span id="page-6-0"></span>PagerBar subcomponent

The PagerBar is the most substantial subcomponent of the pager, and contains controls operating links for page navigation - these may include previous /next, first/last as well as an array of numbered page links. The dropdown control for selecting page size, PageSize may be physically nested within the same container as the markup managed by the PagerBar, but is not logically part of the same control.

**Subcomponent Name:** fluid.pager.pagerBar

Two PagerBars may be configured for a Pager control, under the names pagerBar and pagerBarSecondary which were mentioned in the top-level opt ions structure above. These may appear at arbitrary positions in the overall markup (top/bottom, etc.), however, the pagerBar is primary in that if one of these bars is omitted, it must be the pagerBarSecondary.

#### <span id="page-6-1"></span>**options**

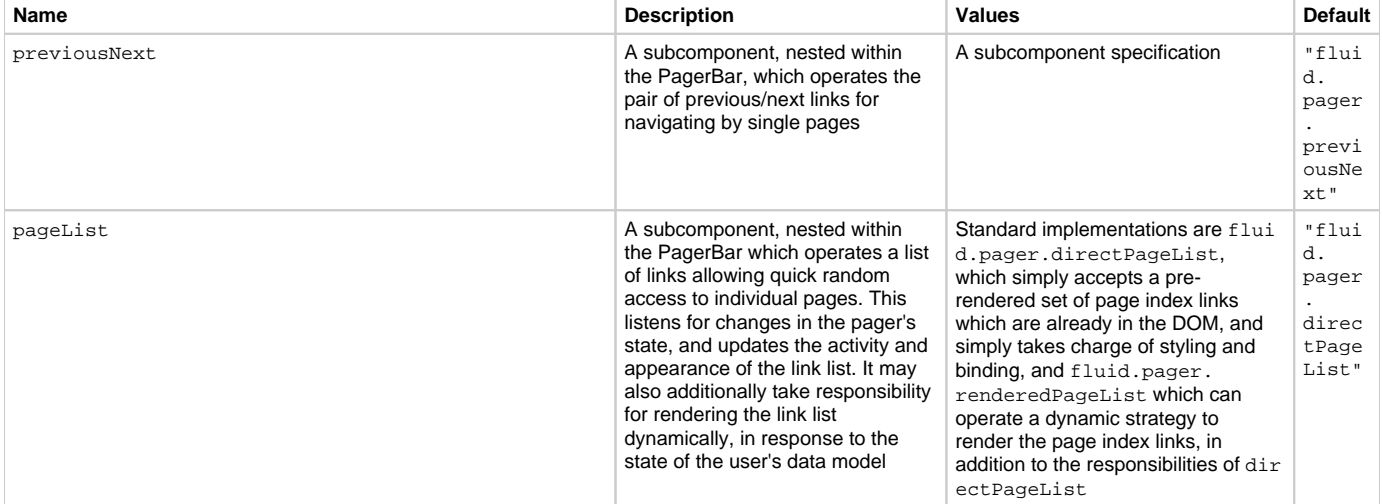

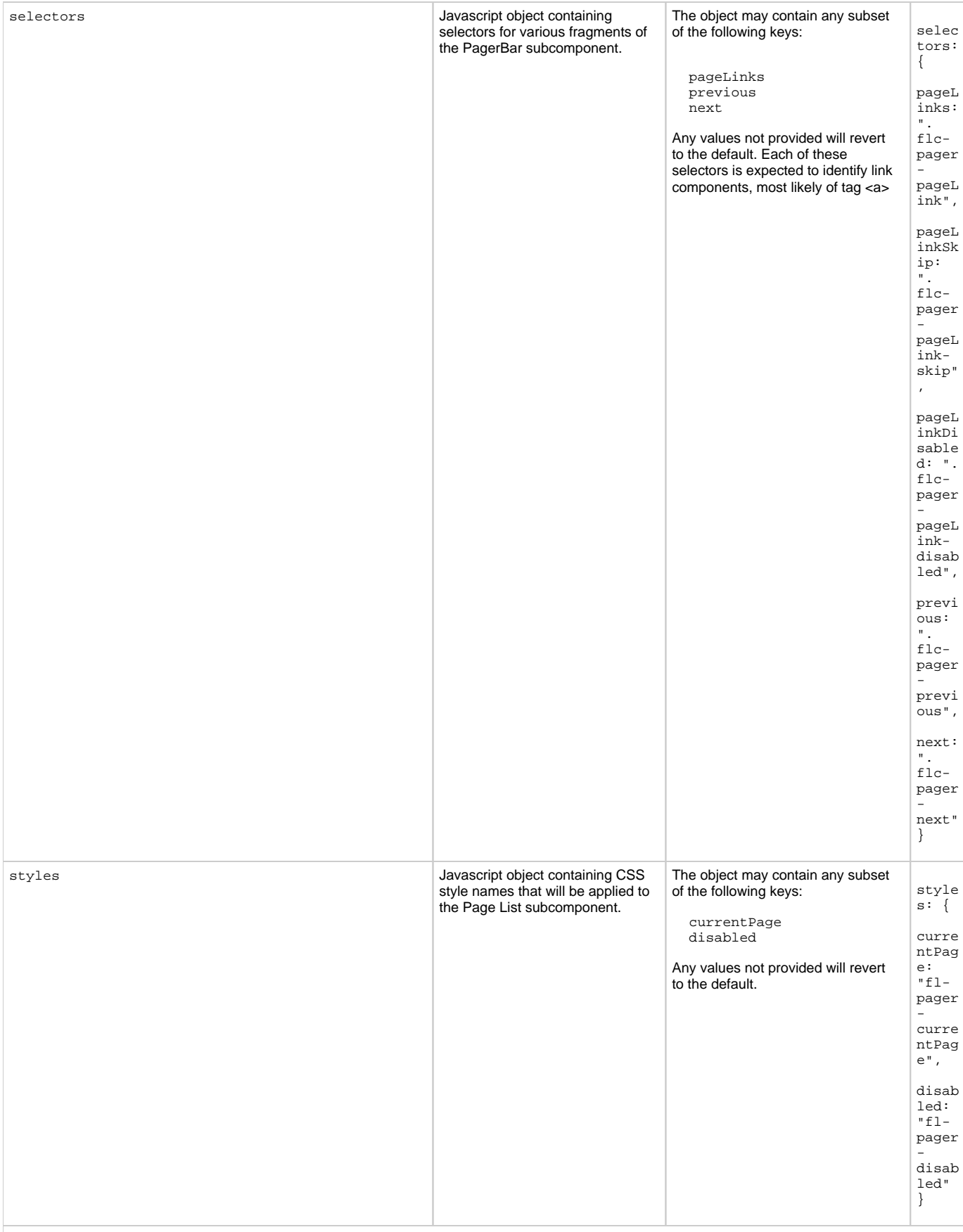

<span id="page-7-0"></span>**PageList subcomponent**

The PageList subcomponent is actually a second-level subcomponent of the overall Pager - it is nested within the PagerBar component configured at top level. PageList is responsible for managing, and optionally rendering, a list of page link controls which allow quick random access to different page views.

Two implementations are provided:

- fluid.pager.directPageList (the default) which simply accepts a pre-rendered and unchanging list of page links present in the DOM at startup, and
- fluid.pager.renderedPageList which treats the links in the DOM as a template, and accepts further configuration in order to generate a link list dynamically as the number of view pages alters.

The configuration for fluid.pager.directPageList is taken entirely from the pageLinks selector configured into the top-level components.

<span id="page-8-0"></span>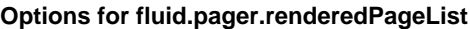

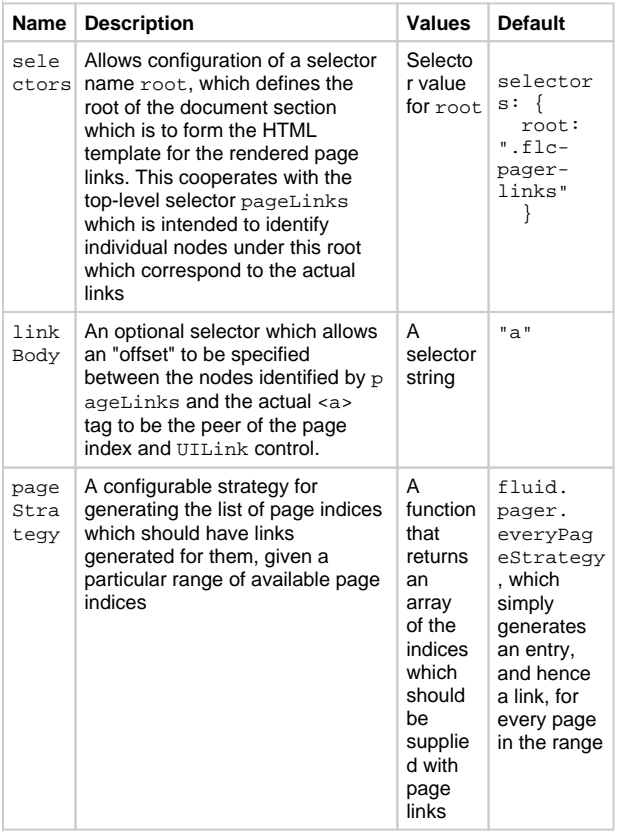

#### <span id="page-8-1"></span>**pageStrategy implementations**

The framework includes three pageStrategy implementations:

- fluid.pager.everyPageStrategy, which generates an entry for every page in the range
- fluid.pager.gappedPageStrategy, which is a factory function which generates implementations which will collapse pages which are not near either the ends of the range or the currently visible page. For example, fluid. pager.gappedPageStrategy(3, 1) will return a page Strategy implementation which will return page numbers that are either within 3 pages of the end of the range, or within 1 of the current page position.
- fluid.pager.fluid.pager. consistentGappedPageStrategy, will always display same number of page links (including skip place holders)

Integrators can choose to use one of these strategies by overriding the pageStrategy options of the fluid.pager. renderedPageList subcomponent.

### <span id="page-9-0"></span>**PreviousNext subcomponent**

The PagerBar also has a PreviousNext subcomponent, which displays controls for navigating to the 'next' or 'previous' page. This subcomponent has no options of its own.

**Subcomponent Name:** fluid.pager.previousNext

# <span id="page-9-1"></span>Summary subcomponent

The purpose of the summary component is to manage a small textual control representing an overall "summary" of the paging state. This typically holds a message reading similarly to "30-31 of 139 items"

**Subcomponent Name:** fluid.pager.summayr

#### <span id="page-9-2"></span>**options**

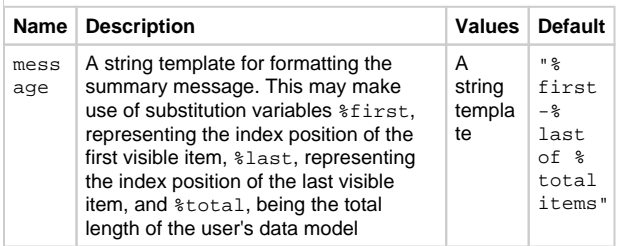

# <span id="page-9-3"></span>PageSize subcomponent

The PageSize component operates a control which allows the user to select the number of items shown at one time on a visible page of the control.

```
Subcomponent Name: fluid.pager.pageSize
```
The default implementation of the PageSize component has no options of its own. Its assumption is that the tag identified by the pag eSize selector configured at the top-level component represents a standard HTML <select> control which has been populated with a list of the desired range of page sizes. By default as listed above, the type of the PageSize subcomponent is initialised to "fluid. pager.directPageSize".

# <span id="page-9-4"></span>RangeAnnotator subcomponent

The RangeAnnotator subcomponent decorates the displayed page links with a tooltip displaying the range of data values held on that page. To use the RangeAnnotator, you must specify the rang eAnnotator option, as follows:

```
rangeAnnotator: {
     type: "fluid.pager.rangeAnnotator"
}
```
Note that if the RangeAnnotator is used you must provide toplevel the annotateColumnRange options. When the RangeAnnot ator is used, several other top-level Pager options become available. NOTE that when the RangeAnnotator is not used, these options are ignored.

### <span id="page-10-0"></span>**Top-level options for the RangeAnnotator**

Please note that these options, while used to configure the RangeAn notator subcomponent, must be provided as top-level options to the Pager itself. In future releases, they will become options of the R angeAnnotator itself.

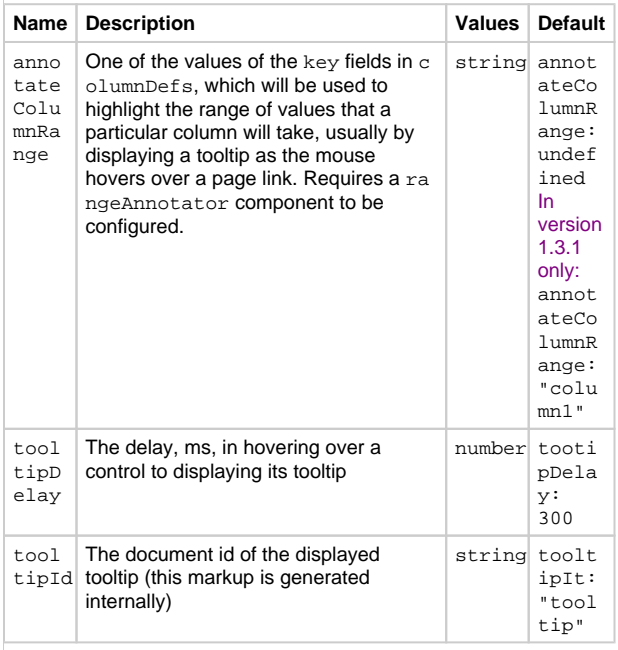

# <span id="page-10-1"></span>BodyRenderer subcomponent

The component configured as bodyRenderer, to the knowledge of the overall Page component, simply has the role of a standard listener to onModelChanegd. However, the special function of this subcomponent, if configured, is to perform the work of locating an HTML template suitable for rendering the actual paged view contents, and responding to changes in the pager's model for the purpose of keeping the rendered [View](https://wiki.fluidproject.org/display/Infusion13/View) updated.

The work of rendering the paged body is split into two parts - firstly, the part of preparing the direct (JSON) representation of the data to be renderered. This is performed by the top-level component configured as modelFilter. A ModelFilter is simply a function, whose signature and purpose is documented as part of the top-level component options - it need not actually make use its argument mod el to filter the data [View,](https://wiki.fluidproject.org/display/Infusion13/View) but there is a standard implementation flu id.pager.directModelFilter that simply takes the model (configured as the top-level that.options.dataModel) and extracts just those rows identified by the pagerModel.

The standard implementation of the BodyRenderer in fluid. pager.selfRender locates and makes use of the configured toplevel ModelFilter in its listener implementation. The ModelFilter is invoked to do its work of preparing the data suitable for this event cycle, which is then handed to the [Fluid Renderer - Background](https://wiki.fluidproject.org/display/Infusion13/Fluid+Renderer+-+Background) for rendering. Other implementations of BodyRenderer might use other rendering schemes.

#### <span id="page-10-2"></span>**options**

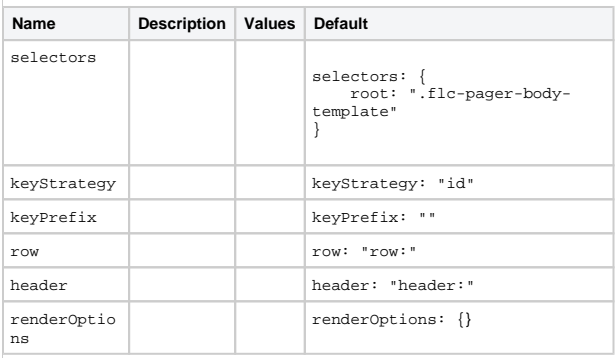

### <span id="page-11-0"></span>**Options for fluid.pager.selfRender**

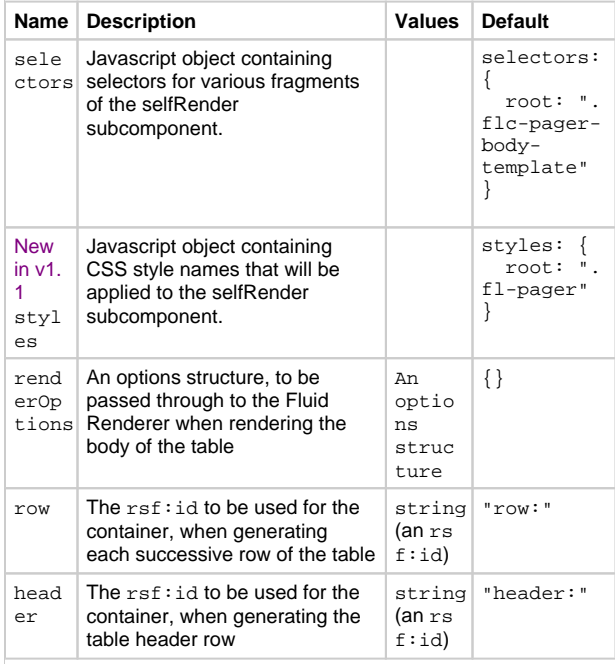

# <span id="page-11-1"></span>The Pager Model

Where the component that is constructed by a line such as

var that = fluid.pager(component, options);

the returned object will have a data member called model:

that.model

This object is the "model" of the pager - note that this is not the same as the data model of the user:

- The Pager's model consists of the state of the paging component, which specifies the page index position, overall data range and page size.
- The user's data model consists of the actual data being paged, which is stored in that.options.dataModel.

This, the Pager's model, should be treated as **read-only** via this interface, and should only be manipulated by use of the component's event system.

The pager model is laid out as following:

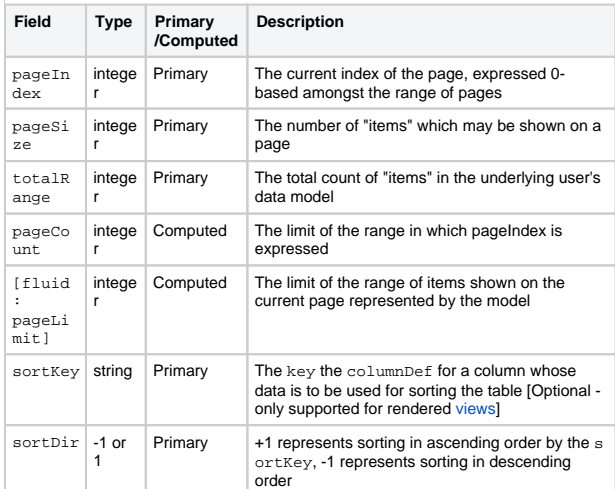

Note that pageLimit is not actually stored within the model at any point, but is supplied a computation function computePageLimit to match computePageCount by which pageCount is derived from the primary fields.

# <span id="page-12-0"></span>Dependencies

The Pager dependencies can be met by including the minified Infu sionAll.js file in the header of the HTML file:

<script type="text/javascript" src="InfusionAll. js"></script>

Alternatively, the individual file requirements are:

```
<!-- Stylesheets -->
<link rel="stylesheet" type="text/css" href="
framework/fss/css/fss-reset.css" />
<link rel="stylesheet" type="text/css" href="
framework/fss/css/fss-layout.css" /> 
<link rel="stylesheet" type="text/css" href="
components/pager/css/Pager.css" media="all" />
<link rel="stylesheet" type="text/css" href="lib
/jquery/plugins/tooltip/css/jquery.tooltip.css" 
media="all" />
<link rel="stylesheet" type="text/css" href="lib
/jquery/ui/css/jquery.ui.theme.css" />
<!-- Scripts -->
<script type="text/javascript" src="lib/jquery
/core/js/jquery.js"></script>
<script type="text/javascript" src="lib/jquery
/ui/js/jquery.ui.core.js"></script> <!-- New 
in v1.3 -->
<script type="text/javascript" src="lib/jquery
/ui/js/jquery.ui.widget.js"></script> <!-- 
New in v1.3 -->
<script type="text/javascript" src="lib/jquery
/ui/js/jquery.ui.position.js"></script> <!-- 
New in v1.3 -->
<script type="text/javascript" src="lib/jquery
/plugins/bgiframe/js/jquery.bgiframe.js"><
/script> \langle -- New in v1.3 -->
<script type="text/javascript" src="lib/jquery
/plugins/tooltip/js/jquery.ui.tooltip.js"><
/script> \langle -- New in v1.3 -->
<script type="text/javascript" src="lib/json/js
/json2.js">>/script> < !-- New in v1.3 -->
<script type="text/javascript" src="framework
/core/js/Fluid.js"></script>
<script type="text/javascript" src="framework
/core/js/FluidDOMUtilities.js"></script> <!-- 
New in v1.3 -->
<script type="text/javascript" src="framework
/core/js/FluidDocument.js"></script> <!-- New 
in v1.3 -->
<script type="text/javascript" src="framework
/core/js/jquery.keyboard-a11y.js"></script> <!
-- New in v1.3 -->
<script type="text/javascript" src="framework
/core/js/DataBinding.js"></script>
<script type="text/javascript" src="framework
/core/js/FluidRequests.js"></script> <!-- New 
in v1.3 -->
<script type="text/javascript" src="lib
/fastXmlPull/js/fastXmlPull.js"></script>
<script type="text/javascript" src="framework
/renderer/js/fluidParser.js"></script>
<script type="text/javascript" src="framework
/renderer/js/fluidRenderer.js"></script>
<script type="text/javascript" src="components
/tooltip/js/Tooltip.js"></script> <!-- New in 
v1.3 \rightarrow<script type="text/javascript" src="components
/pager/js/Pager.js"></script>
```